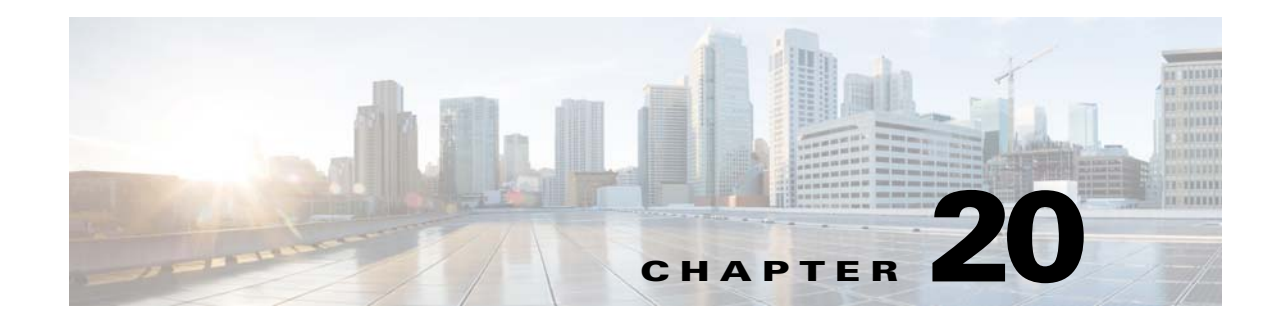

# **DHCP, DAI, and IPSG**

This chapter describes how to identify and resolve problems related to the following security features:

- **•** Dynamic Host Configuration Protocol (DHCP) snooping
- **•** Dynamic ARP Inspection (DAI)
- **•** IP Source Guard (IPSG)

This chapter includes the following sections:

- **•** [Information About DHCP Snooping, page 20-1](#page-0-0)
- **•** [Information About Dynamic ARP Inspection, page 20-2](#page-1-0)
- **•** [Information About IP Source Guard, page 20-2](#page-1-2)
- **•** [Guidelines and Limitations for Troubleshooting, page 20-2](#page-1-1)
- [Problems with DHCP Snooping, page 20-3](#page-2-0)
- **•** [Troubleshooting Dropped ARP Responses, page 20-4](#page-3-0)
- [Problems with IP Source Guard, page 20-5](#page-4-1)
- **•** [Collecting and Evaluating Logs, page 20-5](#page-4-0)
- **•** [DHCP, DAI, and IPSG Troubleshooting Commands, page 20-6](#page-5-0)

### <span id="page-0-0"></span>**Information About DHCP Snooping**

DHCP snooping acts like a firewall between untrusted hosts and trusted DHCP servers by doing the following:

- **•** Validates DHCP messages received from untrusted sources and filters out invalid response messages from DHCP servers.
- Builds and maintains the DHCP snooping binding database, which contains information about untrusted hosts with leased IP addresses.
- **•** Uses the DHCP snooping binding database to validate subsequent requests from untrusted hosts.

Dynamic ARP inspection (DAI) and IP Source Guard also use information stored in the DHCP snooping binding database.

For detailed information about configuring DHCP snooping, see the *Cisco Nexus 1000V Security Configuration Guide*.

Г

### <span id="page-1-0"></span>**Information About Dynamic ARP Inspection**

Dynamic ARP Instpection (DAI) is used to validate ARP requests and responses as follows:

- **•** Intercepts all ARP requests and responses on untrusted ports.
- **•** Verifies that a packet has a valid IP-to-MAC address binding before updating the ARP cache or forwarding the packet.
- **•** Drops invalid ARP packets.

DAI can determine the validity of an ARP packet based on valid IP-to-MAC address bindings stored in a Dynamic Host Configuration Protocol (DHCP) snooping binding database. This database is built by DHCP snooping when it is enabled on the VLANs and on the device. It might also contain static entries that you have created.

For detailed information about configuring DAI, see the *Cisco Nexus 1000V Security Configuration Guide*.

## <span id="page-1-2"></span>**Information About IP Source Guard**

IP Source Guard is a per-interface traffic filter that permits IP traffic only when the IP address and MAC address of each packet matches the IP and MAC address bindings of dynamic or static IP source entries in the Dynamic Host Configuration Protocol (DHCP) snooping binding table.

For detailed information about configuring IP Source Guard, see the *Cisco Nexus 1000V Security Configuration Guide*.

## <span id="page-1-1"></span>**Guidelines and Limitations for Troubleshooting**

The following guidelines and limitations apply when troubleshooting DHCP snooping, Dynamic ARP Inspection, or IP Source Guard:

- **•** A maximum of 12,000 DHCP entries can be snooped and learned system-wide in the DVS. This combined total is for both entries learned dynamically and entries configured statically.
- Rate limits on interfaces must be set to high values for trusted interfaces such as VSD SVM ports or vEthernet ports that connect to DHCP servers.
- **•** Rate limits for trusted interfaces will be ignored.
- **•** A maximum of 2000 DHCP entries per host can be learned dynamically and configured statically.
- **•** A maximum of 1000 static DHCP entries per interface can be configured.

For detailed guidelines and limitations used in configuring these features, see the *Cisco Nexus 1000V Security Configuration Guide*.

# <span id="page-2-0"></span>**Problems with DHCP Snooping**

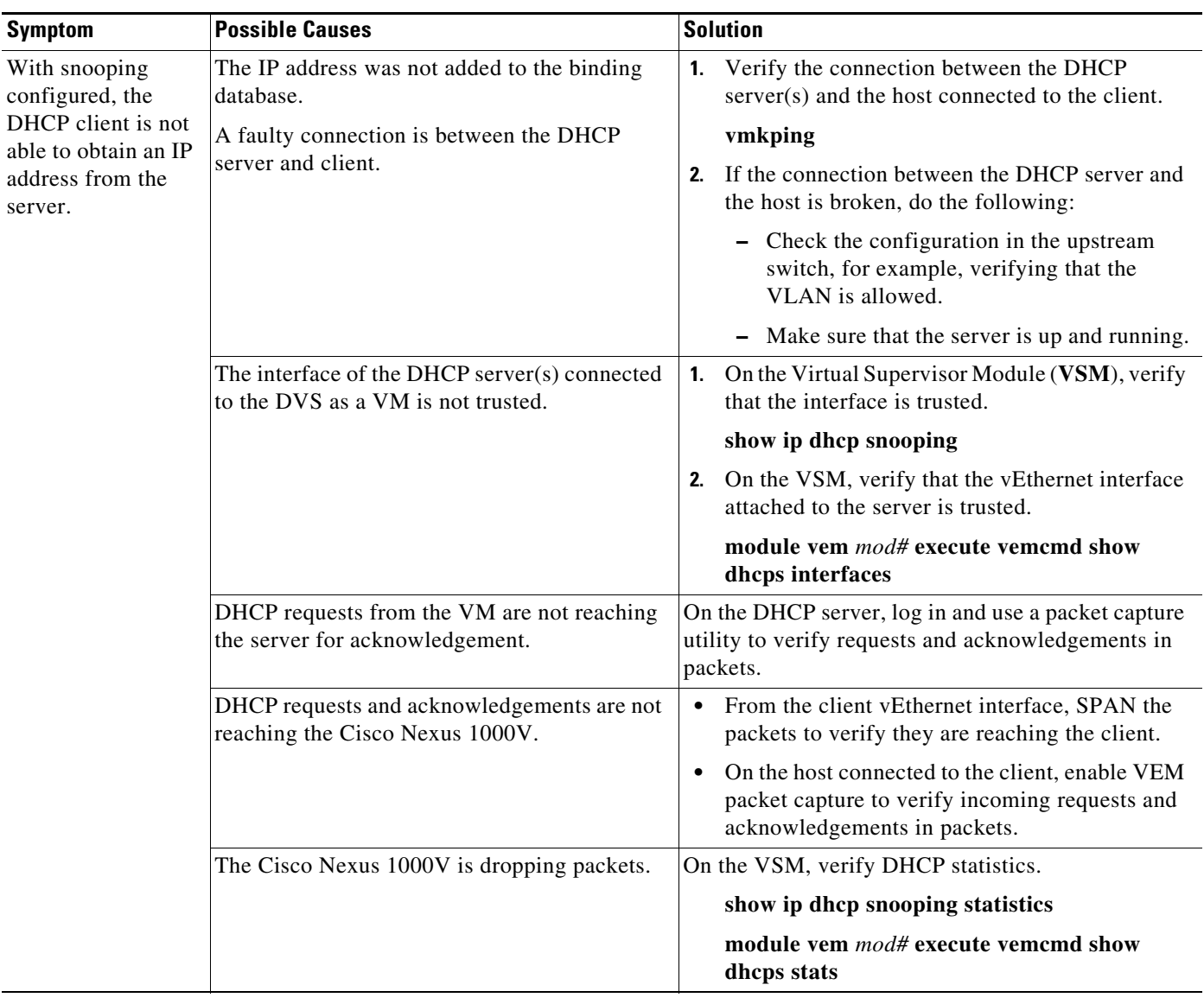

The following are symptoms, possible causes, and solutions for problems with DHCP snooping.

# <span id="page-3-0"></span>**Troubleshooting Dropped ARP Responses**

The following are possible causes, and solutions for dropped ARP responses.

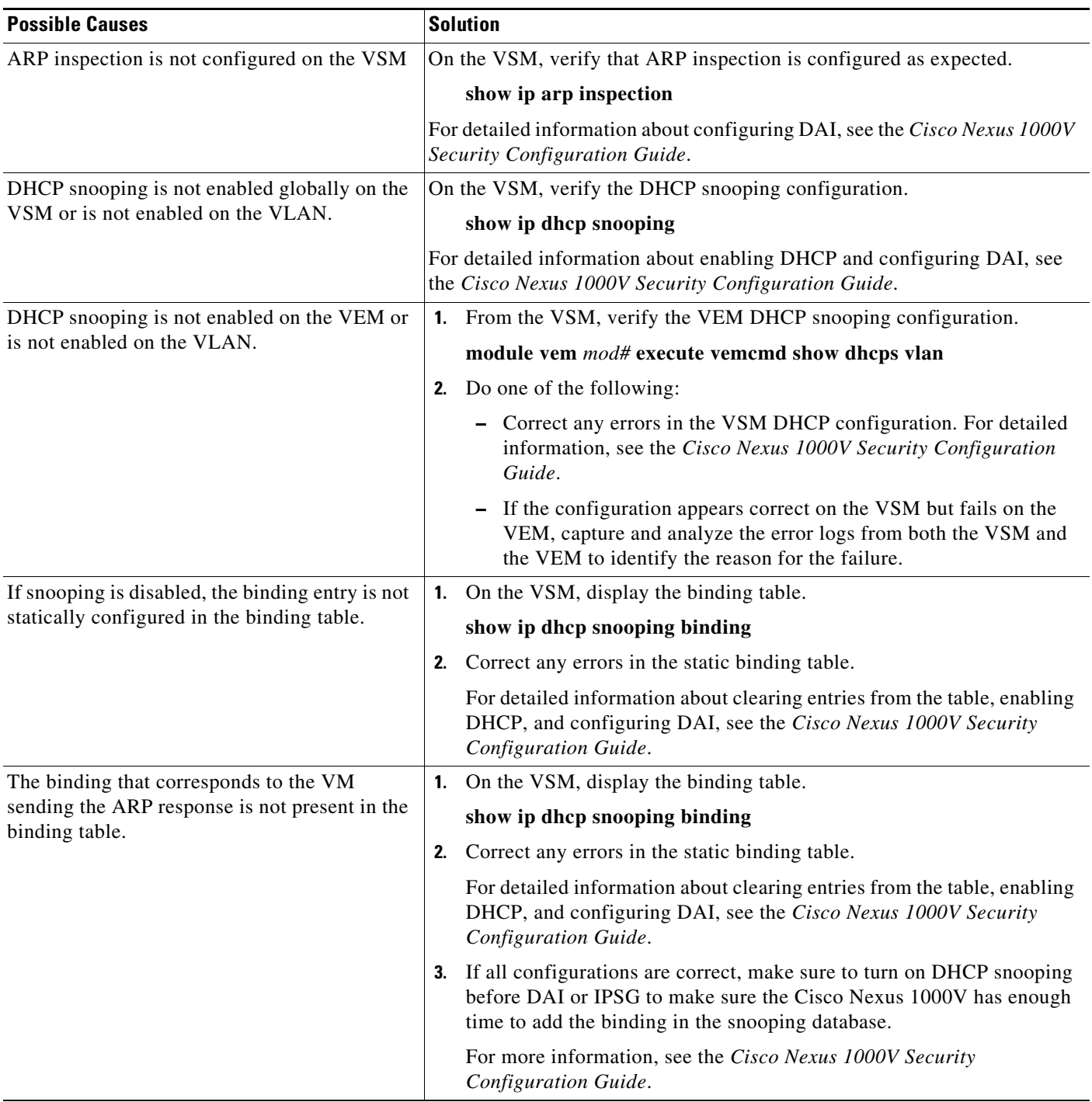

 $\mathbf{I}$ 

## <span id="page-4-1"></span>**Problems with IP Source Guard**

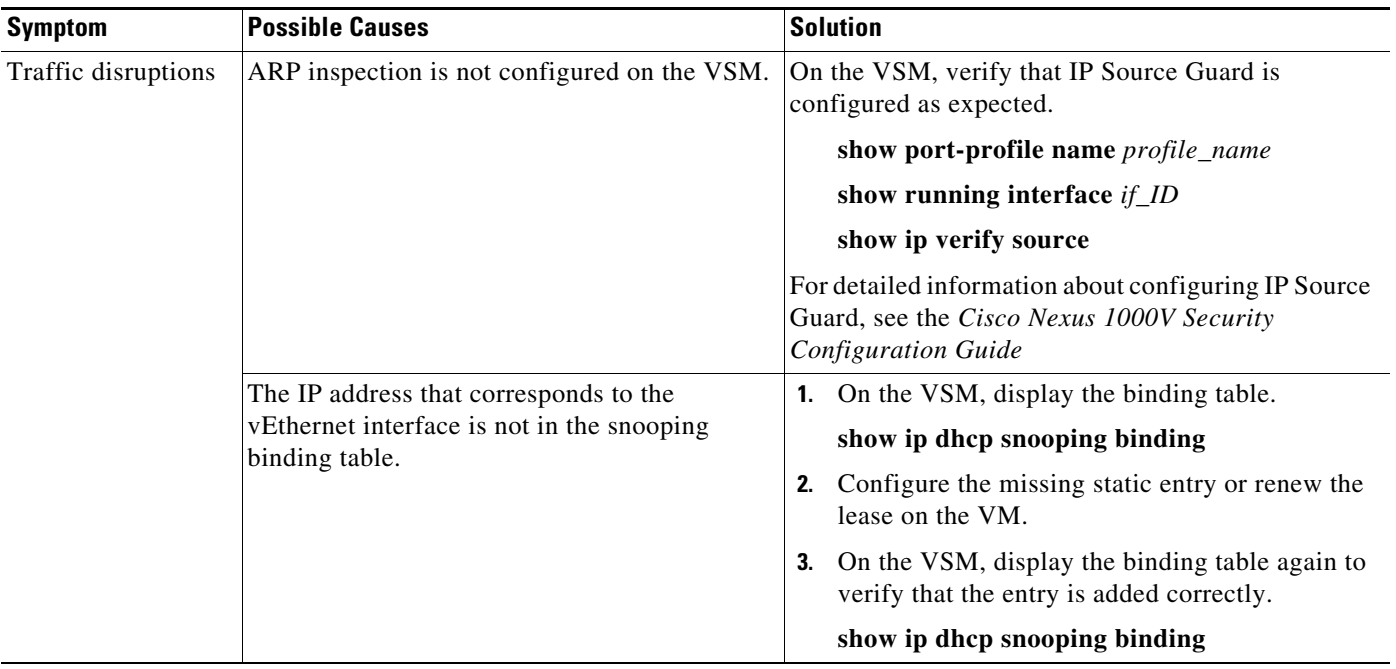

The following are symptoms, possible causes, and solutions for problems with IP Source Guard.

## <span id="page-4-0"></span>**Collecting and Evaluating Logs**

You can use the commands in this section from the VSM to collect and view logs related to DHCP, DAI, and IP Source Guard.

- **•** [VSM Logging, page 20-5](#page-4-2)
- **•** [Host Logging, page 20-6](#page-5-1)

### <span id="page-4-2"></span>**VSM Logging**

You can use the commands in this section from the VSM to collect and view logs related to DHCP, DAI, and IP Source Guard.

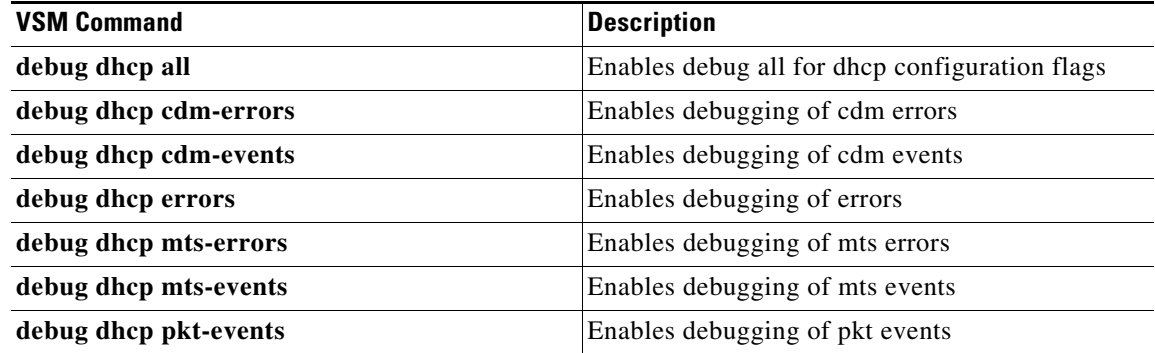

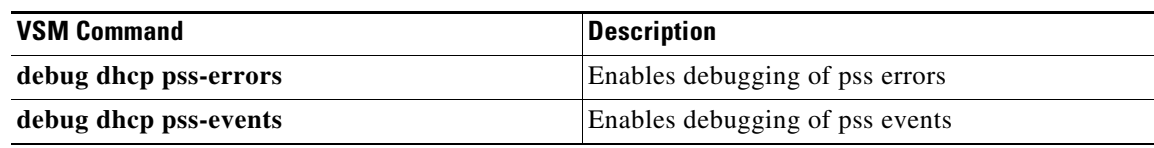

### <span id="page-5-1"></span>**Host Logging**

You can use the commands in this section from the ESX host to collect and view logs related to DHCP, DAI, and IP Source Guard.

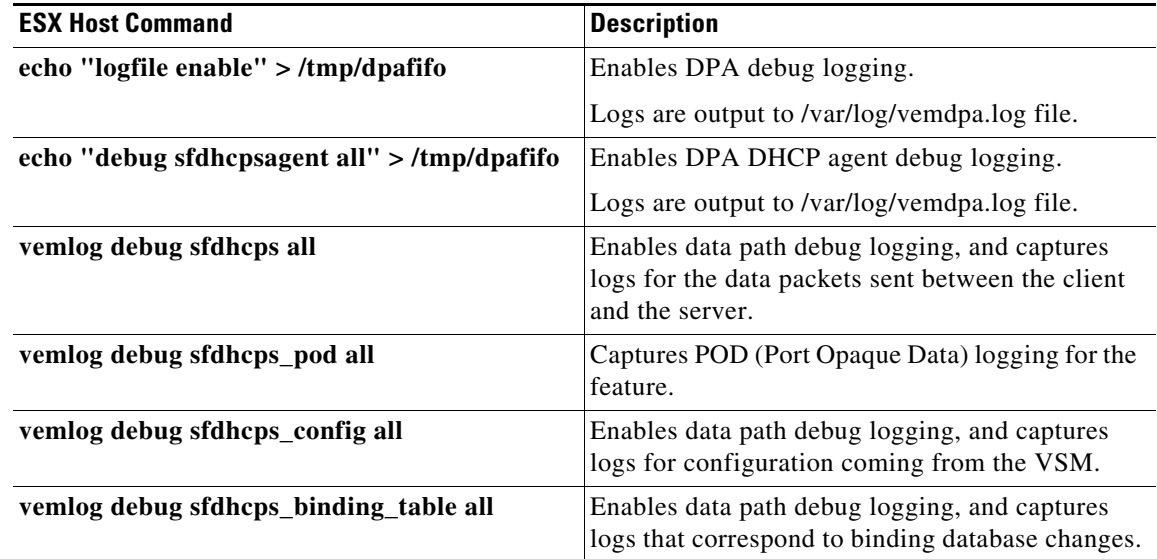

## <span id="page-5-0"></span>**DHCP, DAI, and IPSG Troubleshooting Commands**

You can use the commands in this section to troubleshoot problems related to DHCP snooping, DAI, and IP Source Guard.

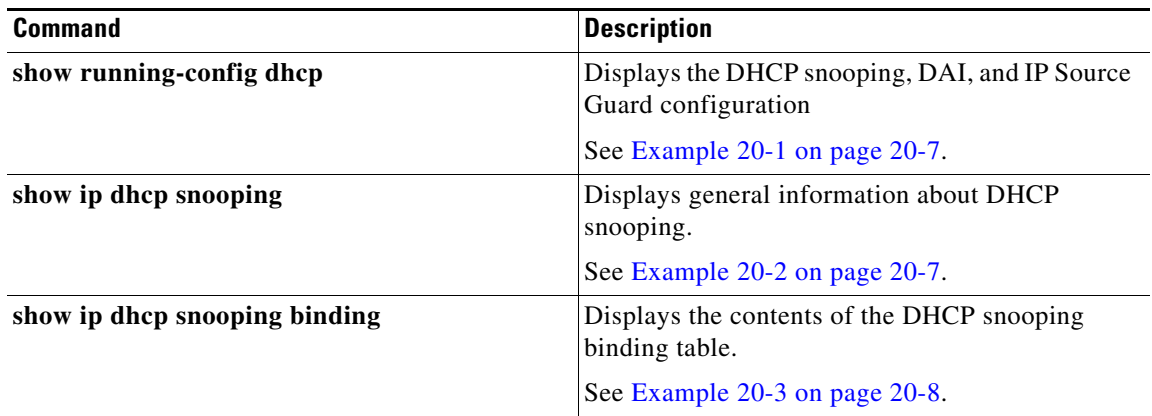

a ka

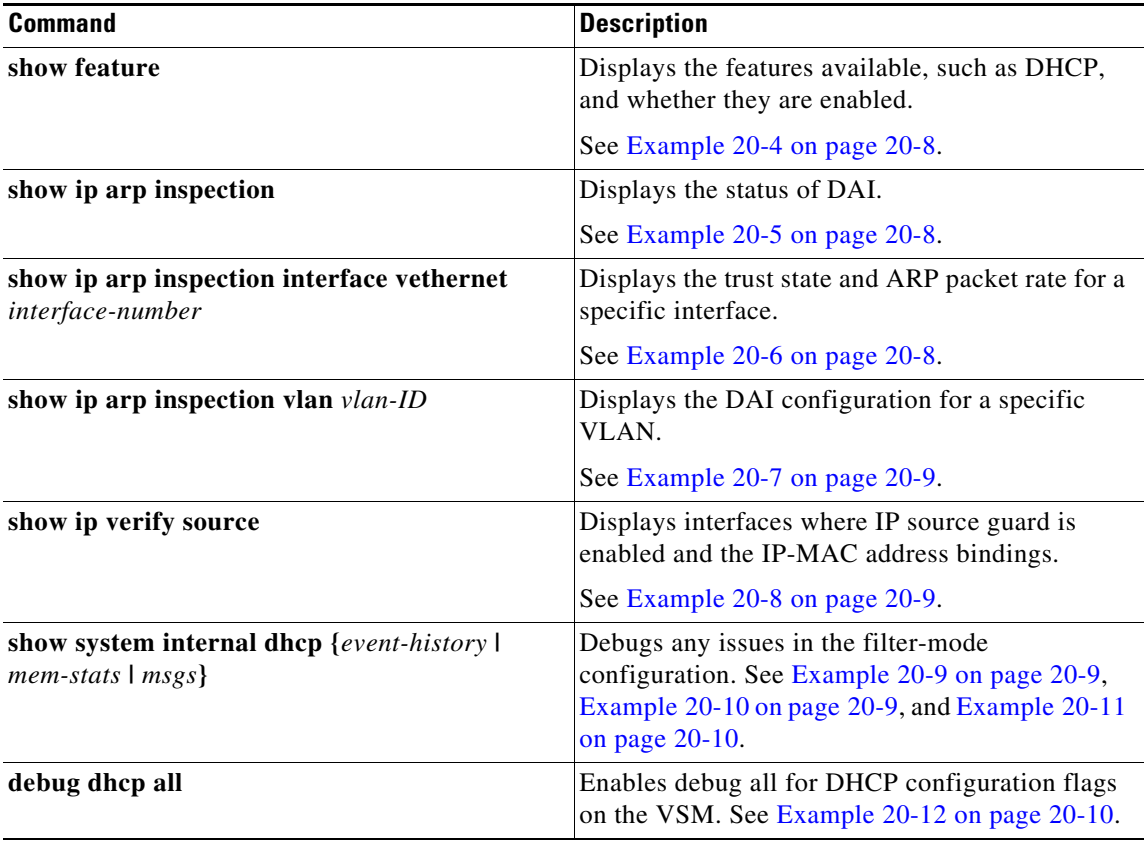

#### <span id="page-6-0"></span>*Example 20-1 show running-config dhcp Command*

switch# **show running-config dhcp** !Command: show running-config dhcp !Time: Wed Feb 16 14:20:36 2011

version 4.2(1)SV1(4) feature dhcp

no ip dhcp relay

switch#

### <span id="page-6-1"></span>*Example 20-2 show ip dhcp snooping Command*

```
switch# show ip dhcp snooping
DHCP snooping service is enabled
Switch DHCP snooping is enabled
DHCP snooping is configured on the following VLANs:
1,13
DHCP snooping is operational on the following VLANs:
1
Insertion of Option 82 is disabled
Verification of MAC address is enabled
DHCP snooping trust is configured on the following interfaces:
Interface Trusted
------------ -------
vEthernet 3 Yes
```
#### switch#

### <span id="page-7-0"></span>*Example 20-3 show ip dhcp snooping binding Command*

switch# **show ip dhcp snooping binding**

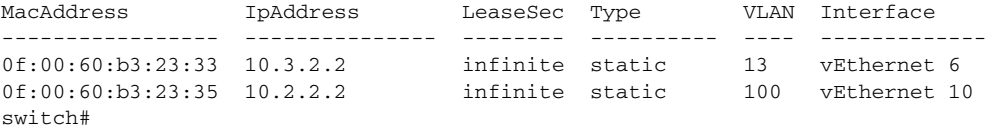

#### <span id="page-7-3"></span>*Example 20-4 show feature Command*

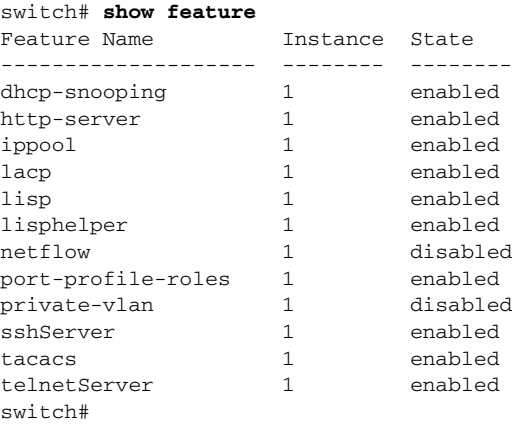

### <span id="page-7-1"></span>*Example 20-5 show ip arp inspection Command*

cyp1-switch(config)# **show ip arp inspection** Source Mac Validation : Disabled Destination Mac Validation : Disabled IP Address Validation : Disabled Filter Mode(for static bindings): IP-MAC Vlan : 1 ----------- Configuration : Disabled Operation State : Inactive Vlan : 40 ----------- Configuration : Disabled Operation State : Inactive

### <span id="page-7-2"></span>*Example 20-6 show ip arp inspection interface vethernet Command*

switch# **show ip arp inspection interface vethernet 6**

 Interface Trust State ------------- ---------- vEthernet 6 Trusted switch#

#### <span id="page-8-0"></span>*Example 20-7 show ip arp inspection vlan Command*

switch# **show ip arp inspection vlan 13** Source Mac Validation : Disabled Destination Mac Validation : Enabled IP Address Validation : Enabled

switch#

#### <span id="page-8-1"></span>*Example 20-8 show ip verify source Command*

```
cyp1-switch# show ip verify source
Filter Mode(for static bindings): IP-MAC
IP source guard is enabled on the following interfaces:
------------------------------------------------------
Vethernet11
```
IP source guard operational entries: ----------------------------------- Interface Filter-mode IP-address Mac-address Vlan ------------ ----------- ---------- -------------- ---- Vethernet11 active 205.2.5.80 00:50:56:a4:38:ec 5

#### <span id="page-8-2"></span>*Example 20-9 show system internal dhcp event-history msgs Command*

```
switch# show system internal dhcp event-history msgs
1) Event:E_MTS_RX, length:60, at 809122 usecs after Mon Oct 8 20:59:08 2012
     [RSP] Opc:MTS_OPC_PDL32(148511), Id:0X00F132AB, Ret:SUCCESS
    Src:0x00000302/747, Dst:0x00000201/360, Flags:None
    HA_SEQNO:0X00000000, RRtoken:0x00009498, Sync:UNKNOWN, Payloadsize:132
    Payload:
    0x0000: 00 00 00 03 00 00 00 01 00 00 00 64 00 00 00 07
```
- 2) Event:E\_MTS\_RX, length:60, at 809100 usecs after Mon Oct 8 20:59:08 2012 [RSP] Opc:MTS\_OPC\_PDL32(148511), Id:0X00E01555, Ret:SUCCESS Src:0x00000502/747, Dst:0x00000201/360, Flags:None HA\_SEQNO:0X00000000, RRtoken:0x00009497, Sync:UNKNOWN, Payloadsize:132 Payload: 0x0000: 00 00 00 03 00 00 00 01 00 00 00 64 00 00 00 07
- 3) Event:E\_MTS\_RX, length:60, at 809079 usecs after Mon Oct 8 20:59:08 2012 [RSP] Opc:MTS\_OPC\_PDL32(148511), Id:0X006BE1FC, Ret:SUCCESS Src:0x00000602/747, Dst:0x00000201/360, Flags:None HA\_SEQNO:0X00000000, RRtoken:0x00009496, Sync:UNKNOWN, Payloadsize:132 Payload: 0x0000: 00 00 00 03 00 00 00 01 00 00 00 64 00 00 00 07
- 4) Event:E\_MTS\_RX, length:60, at 809028 usecs after Mon Oct 8 20:59:08 2012 [RSP] Opc:MTS\_OPC\_PDL32(148511), Id:0X00F132AA, Ret:SUCCESS Src:0x00000302/747, Dst:0x00000201/360, Flags:None HA\_SEQNO:0X00000000, RRtoken:0x00009474, Sync:UNKNOWN, Payloadsize:132 Payload: 0x0000: 00 00 00 03 00 00 00 01 00 00 00 64 00 00 00 07 contd.

### <span id="page-8-3"></span>*Example 20-10 show system internal dhcp mem-stats detail Command*

VSM-N1k# **show system internal dhcp mem-stats detail**

--------------------------------------------------------------------------------

Private Mem stats for UUID : Malloc track Library(103) Max types: 5

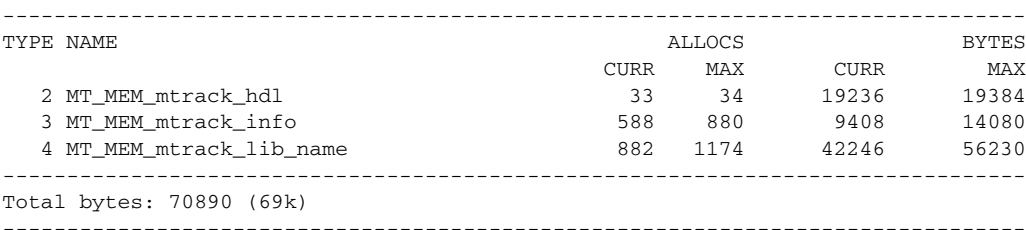

Private Mem stats for UUID : Non mtrack users(0) Max types: 149

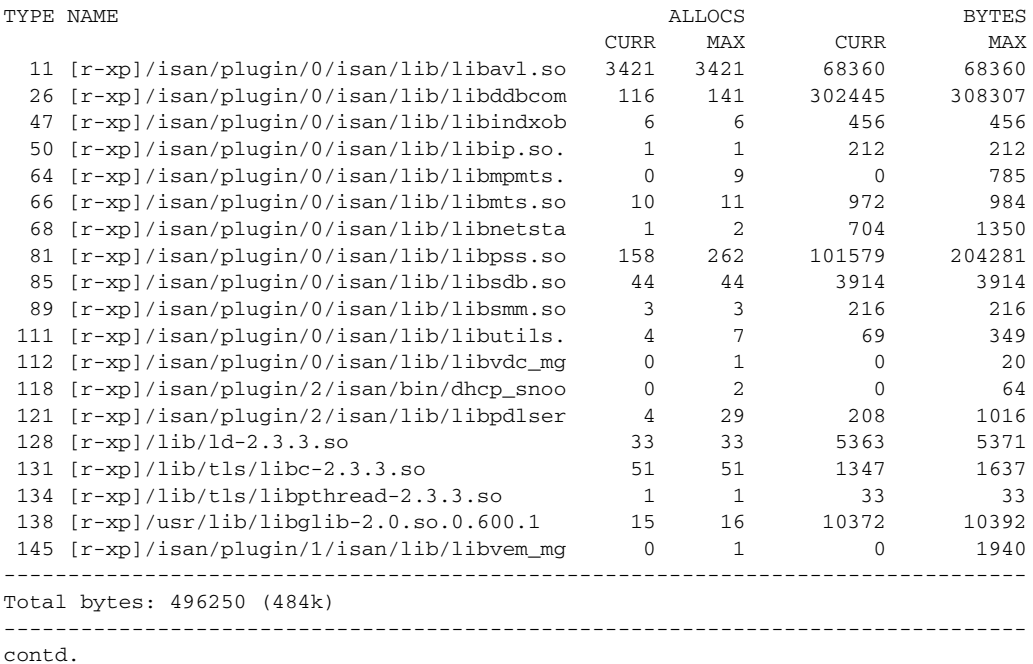

### <span id="page-9-1"></span>*Example 20-11 show system internal dhcp msgs Command*

switch# **show system internal dhcp msgs**

```
1) Event:E_DEBUG, length:75, at 409832 usecs after Mon Oct 8 20:57:48 2012
     [16843009] Session close, handle -767541913, sess-id 0xff0101ba02812d08, state 3
```
- 2) Event:E\_DEBUG, length:62, at 399944 usecs after Mon Oct 8 20:57:48 2012 [16843009] PPF session open session-id 0xff0101ba02812d08, msg\_id 0
- 3) Event:E\_DEBUG, length:30, at 399866 usecs after Mon Oct 8 20:57:48 2012 [16843009] PPF goto setting state 1

```
4) Event:E_DEBUG, length:23, at 682346 usecs after Mon Oct 8 20:57:11 2012
    [16843009] Processed log-mts
contd
```
### <span id="page-9-0"></span>*Example 20-12 debug dhcp all Command*

```
switch# debug dhcp all
#
```